**Beaufort School - Programme of Learning** 

# Computing across the Curriculum

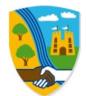

### Computing across the Curriculum:

#### Intent:

- To be able to use a range of accessible technology to achieve a purpose and fulfill functionality in life
- To be able to use the internet to find information to be used for a range of purposes
- To use technology to communicate with others safely, using video, email or messaging
- To present information using an app or programme
- To use technology to record/capture, edit and combine audio or visual content
- To programme or control technology to complete simple actions, procedures or events to achieve a goal
- To represent real life situations, scenarios or objects on a computer, using modelling and simulation
- To collect, record, manipulate or present data.
- To use technology to develop skills in other subject areas
- To use technology to explore the topic that half term
- To develop the fine motor skills to type using a keyboard, tap or hold a range of hardware
- To recognise a range of familiar icons which are consistently used across technology devices (E.g. home, back, forward, save, open, print, etc.)

# Implementation:

#### Content, order and skills to deliver a sequential, cumulative and coherent curriculum

E = Emerging

D = Developing

S= Secure

C = Contextualising/Embedding

| Pre-formal (P1-4)                                                                                                    | Semi-formal (PS4-6)                                                                                                    | Formal (PS7 and above)                                                                                                    |
|----------------------------------------------------------------------------------------------------|----------------------------------------------------------------------------------------------------|----------------------------------------------------------------------------------------------------|
| Computing across the curriculum:                                                                                                    | Computing across the Curriculum:                                                                                                    | Computing across the Curriculum:                                                                                                    |
| Whilst children with PMLD may partake in Computing<br>through the curriculum themed sessions, the skills they are<br>learning would come from one of their four core areas<br>above, namely:<br>Communication and Interaction<br>Physical Development<br>Cognition<br>Independent Life Skills | Using Technology-<br>Activities: mouse skills, typing, switch activation, touch<br>screen, saving and finding work, turning items on and<br>off, recognising icons on familiar equipment, etc.<br>E1 - Identifying a symbol or creating a sound.<br>E2 - Using a switch to activate an electronic device,<br>operating a powered wheelchair,<br>E3 - Press buttons on Wii controller, Uses switches to<br>build images,<br>Programmes/devices/apps:<br>Wii, Building images on screen (Big bang, big bang<br>patterns, switch it jigsaw), Touch and target music,<br>Spot on games, Paper toss app, Angry birds app, Touch<br>games 1<br>D1 - matching shapes or grouping objects by size using<br>a touch screen, concept keyboard or mouse.<br>D2 - pressing a specific symbol on a concept keyboard<br>or on a communication aid<br>D3 - Recognition of a small range of<br>symbols/items/icons<br>Programmes/devices/apps: | <ul> <li>Using Technology-<br/>Activities: mouse skills, typing, switch activation, touch<br/>screen, saving and finding work, turning items on and off,<br/>recognising icons on familiar equipment, etc.</li> <li>S1 - Use keyboard to type and input letters<br/>choosing digitised photographs or video clips for their<br/>personal profiles.</li> <li>S2 - Using a writing-with-symbols programme to send a<br/>message home<br/>Programmes/devices:<br/>Communicate: In Print, First Keys, Mouse Skills, iPad<br/>C1 - Develop familiarity with computers and keyboards.</li> <li>C2 - Develop skills in using a mouse and/or track pad to<br/>control a computer/laptop.</li> <li>C3 - Understand that people can interact with technology<br/>in a range of ways.</li> <li>C4 - Exposure to a range of technology, including cameras,<br/>tablets, microphones/recording devices and computers.</li> <li>Learn to take sensible photographs and video recordings.<br/>Programmes/devices:<br/>See 'tools for teaching typing' document for software and<br/>websites to use. First keys, Mouse skills, Wii games, iPad</li> </ul> |

| Keyboard, First keys, Mouse skill, Touch games 1,<br>2simple to type, First keys, Helpkidslearn letter pop,<br>Mouse skills,<br>iPad apps<br>Using the internet<br>Activities: Researching, finding information including<br>images, video, sound and text, communicating with<br>others, copies/records and saves information etc.<br>E1 - To press the button on the photocopier<br>E2 - To press the go button on the internet page<br>E3 - o know that when I press the button something<br>will happen<br>E4 - Look for the internet icon on the desktop<br>E5 - Look for particular image on google<br>E6 - Locate the printer icon with help<br><i>Programmes/devices:</i><br>Internet Browser, Photocopier<br>D1 - Locate the internet icon on the desktop using<br>touch screen or mouse<br>D2 - Type in text using the keyboard in search engine<br>with help (visual prompts)<br>D3 - Use Google image to find an image | Using the internet<br>Activities: Researching, finding information including<br>images, video, sound and text, communicating with others,<br>copies/records and saves information etc.<br>S1 - Chooses the internet to gather information<br>S2 - Chooses a photo or images from Google<br>S3 - Can communicate about what I have collected.<br>S4 - Explores images from google<br>S5 - Selects an image on google<br><i>Programmes/devices:</i><br>Internet Browser<br>Search engine (google), Keyboard, Mouse<br>C1 - Look for information on website with support<br>C2 - Type a text in the search engine<br>C3 - Load images from google with help by copying and<br>pasting<br>C4 - Copy a text with help<br>C5 - Communicate what they have collected. |
|----------------------------------------------------------------------------------------------------|----------------------------------------------------------------------------------------------------|
| D4 - To save the image and retrieve image with<br>support<br>D5 - Look for the print icon to print<br><i>Programmes/devices:</i><br>Internet Browser, Search engine (google), Keyboard,<br>Mouse                                                                                                    | Programmes/devices:<br>Internet Browser, Search engine (google), Keyboard, Mouse                                                                                                    |
| Communicating and Collaborating Online<br>Activities: E-mails, Collaborative working, Video<br>Conferencing, Messaging etc.<br>E1 - Student can activate a switch a number of times to<br>keep an activity playing.<br>E2 - Student can activate a switch a number of times<br>to complete a simple sequence, noticing changes after<br>each switch press.<br>E3 - Student can activate a switch to start and stop an<br>activity.                                                                                                    | Communicating and Collaborating Online<br>Activities: E-mails, Collaborative working, Video<br>Conferencing, Messaging etc.<br>S1 - Choose the internet icon to communicate with others<br>online<br>S2 - Include basic details in an email with visual support<br>S3 - Take part in video messaging another person with<br>support (e.g. recognizing icons to begin and end the call,                                                                                                    |

| E4 - Student explores the use of two switches in simple  |                                                              |
|----------------------------------------------------------|--------------------------------------------------------------|
| nonscanning activities- two switch play                  | Programmes/devices:                                          |
| E5 - Student can use two switches, one to start an       | Skype, mouse, Keyboard, Email, messenger                     |
| activity, the other to stop the activity.                |                                                              |
| E6 - Student can press a switch in response to an on-    | C1 - Contribute ideas to a class email                       |
| screen cue                                               |                                                              |
| Programmes/devices:                                      | C2 - Develop skills to type short words with increasing      |
| SwitchIt! software series, Choose it maker,              | speed and accuracy                                           |
| Clicker 5, Music, SEN Switcher, Switch it Music          |                                                              |
| D1 - Student can track an object as it moves across the  | C3 - Take part in video messaging another person with        |
| screen, pressing a single switch when the object is in a | increasing independence (E.g. selecting person to call,      |
| target area.                                             | beginning and ending call, communicating with person, using  |
| D2 - Student can use two switches, each controlling      | signing/symbols/speech etc.)                                 |
| part of the same activity                                |                                                              |
| D3 - Student can use two switches to complete simple     | Programmes/devices:                                          |
| 'move and                                                | Skype, mouse, Keyboard, Email, messenger                     |
| choose' or 'build up' activities.                        |                                                              |
| D4 - Student can choose one item from three on-          |                                                              |
| screen options                                           |                                                              |
| D5 - Student can choose one from three or more on-       |                                                              |
| screen options which include empty cells.                |                                                              |
| D6 - Student can complete simple sequences by            |                                                              |
| choosing the                                             |                                                              |
| appropriate object from three or more on-screen          |                                                              |
| options.                                                 |                                                              |
| D7 - Student can select a specific object from three or  |                                                              |
| more on-screen options in response to a question or      |                                                              |
| request.                                                 |                                                              |
| D8 - Student can make independent choices using one      |                                                              |
| or two switch scanning.                                  |                                                              |
| Programmes/devices:                                      |                                                              |
| SwitchIt! software series, ChooseIt! maker,              |                                                              |
| Clicker 5, Music, SEN Switcher, Switch it Music          |                                                              |
|                                                          |                                                              |
| Creating and Publishing                                  | Creating and Publishing                                      |
| Activities: Anything that involves presenting            | Activities: Anything that involves presenting information in |
| information in some way using ICT- word processing,      | some way using ICT- word processing, presentations,          |
| presentations, blogging, websites etc.                   | blogging, websites etc.                                      |
| E1 - Presses switch to activate MP3 player, Shows        | S1 – Gathers text and images and communicates about what     |
| interest in particular image or sound.                   | they have found.                                             |
| E2 - Presses and releases control device using fingers.  | mey nuve found.                                              |
| Le - messes una releases control device using fingers.   |                                                              |

| E3 - Stops to attend to the screen<br>E4 - Touches the screen to create different patterns | 52 - Selects familiar tools and colours. Encourage pupils to remember where a piece of information was from, or who |
|--------------------------------------------------------------------------------------------|----------------------------------------------------------------------------------------------------|
| E5 - Looks for object, sound or image.                                                     | created a particular picture, for example, by adding name                                                           |
| E6 - Selects a specific picture in a 3 by 3 matrix grid                                    | labels as a group.                                                                                                  |
| to match it sound that I have heard.                                                       | S3 - Chooses colours and tools independently                                                                        |
|                                                                                            | 55 - Chooses colours and tools independently                                                                        |
| E7 - Selects specific picture in a 5 by 5 matrix to                                        | Design of the target                                                                                                |
| match to the sound that I have heard.                                                      | Programmes/devices:                                                                                                 |
| Programmes/devices:                                                                        | Dazzle 03, Earlyessential, Sparkle paint                                                                            |
| Prepared symbols/words, Laminated paper                                                    |                                                                                                    |
| grids/overlays, Clicker 5 Labelling, Bim bam balagoo-                                      | C1 - Add text to photographs, graphics, drawings and sound                                                          |
| paint, letters                                                                             | using a computer.                                                                                                   |
| Sen switcher, Big bang, Chatter block, Switch it maker                                     | C2 - Uses simple authoring tools to create their own                                                                |
| /choose it maker/switch it jigsaw, Myboard                                                 | content and begin to add basic effects to sections of text,                                                         |
| D1 - Looks for object on screen,                                                           | changing the font size and colour.                                                                                  |
| D2 - Moves objects on screen,                                                              | C3 - Chooses different tools for effect. Uses a variety of                                                          |
| D3 - Matches objects on screen,                                                            | tools and colours to create something.                                                                              |
| D4 - Takes turns,                                                                          | C4 - Knows that the computer can be used to make real and                                                           |
| D5 - Interacts with other peers,                                                           | fantasy images or effect.                                                                                           |
| D6 - Plays a simple game, makes marks using the mouse,                                     | Programmes/devices:                                                                                                 |
| choosing different colours using the on screen palette,                                    | Microsoft Word                                                                                                    |
| D7 - Saves work, Asks to see a picture saved earlier.                                      |                                                                                                    |
| Programmes/devices:                                                                        |                                                                                                    |
| Prepared symbols/words, Laminated paper                                                    |                                                                                                    |
| grids/overlays, Clicker 5 Labelling, Bim bam balagoo-                                      |                                                                                                    |
| paint, letters                                                                             |                                                                                                    |
| Sen switcher, Big bang, Chatter block, Switch it maker                                     |                                                                                                    |
| /choose it maker/switch it jigsaw, Myboard                                                 |                                                                                                    |
| 7 choose in maker / switch in Jigsaw, Myboara                                              |                                                                                                    |
| Digital Media                                                                              | Digital Media                                                                                                    |
| Activities: Photo editing and image manipulation, video                                    | Activities: Photo editing and image manipulation, video and                                                         |
| and video editing, audio recording and editing and                                         | video editing, audio recording and editing and animation                                                            |
| animation (some animation can also be programming)                                         | (some animation can also be programming)                                                                            |
| E1 - Reach towards a control device,                                                       | S1 - Take turns,                                                                                                    |
| E2 - Presses switch to activate object,                                                    | S2 - Waits for own turn,                                                                                            |
| E3 - Explore use of control device and its effects,                                        |                                                                                                    |
|                                                                                            | S3 - Uses a digital camera to take a photo, Plays and stops,                                                        |
| Presses and releases control device using fingers,                                         | S4 - Discusses the information held on an audio tape                                                                |
| E4 - Plays instruments, Chooses what keys to press on                                      | Programmes/devices: Audio-Ipad camera roll, use 2simple                                                             |
| the keyboard (organ)                                                                       | software- 2explore and 2beat.                                                                                       |
| Programmes/devices: Camera, Ipad apps (photo and                                           | C1 - Uses a mouse or keyboard to select onscreen icons to                                                           |
| camera), iPad app – photo booth, Music apps                                                | play sounds, stop, pause and replay,                                                                                |
| (ikassolator), APP- GARAGE BAND, Khorus,                                                   | C2 - Select a pictures, Prints a picture,                                                                           |

| Microphones, Digital keyboard, Keyboard (music),<br>Talking buttons, 2 simple music kit, Web camera, Big<br>mack switch, Wii music, Wii Dance<br>D1 - Responds to change of sound / music,<br>D2 - Remembers a sequence of 2 actions,<br>D3 - Remembers a sequence of 3 actions<br><i>Programmes/devices:</i> Camera, Ipad apps (photo and<br>camera), iPad app - photo booth, Music apps<br>(ikassolator), APP- GARAGE BAND, Khorus,<br>Microphones, Digital keyboard, Keyboard (music),<br>Talking buttons, 2 simple music kit, Web camera, Big<br>mack switch, Wii music, Wii Dance                                                                                                    | C3 - Recognises own retrieved work,<br>C4 - Discusses stored information, drag and drop, presses<br>button & release at appropriate time<br>C5 - Uses camera effects<br>Programmes/devices: Audio- Ipad camera roll, use 2simple<br>software- 2explore and 2beat.                                                                                                    |
|----------------------------------------------------------------------------------------------------|----------------------------------------------------------------------------------------------------|
| <ul> <li>Programming and Control Activities: Making something 'happen' using ICT (control, movement, Stop/Start, etc.). E1 - Reaches towards a control device, E2 - Appears motivated to press the control device to cause the action, E3 - Presses and releases control device using fingers, E4 - Explore use of control device and its effects, Stops to attend to the screen, E5 - Uses a touch screen to touch a specific area (hot spot) of a computer screen. Programmes/devices: Beebots and simple coding app, remote control toys, early essentials, Turtle it D1 - Follows two simple directions D2 - Remembers a sequence of 2 actions D3 - Remembers and action, D7 - Tracks movement across a screen showing reaction at appropriate point, D8 - Tracks object horizontally across the screen operating the switch at the correct time, D9 - Tracks object vertically across the screen operating the switch at the correct time <i>Programmes/devices: Beebots and simple coding app, remote control toys, early essentials, Turtle it</i> D1 - Follows two simple directions D3 - Remembers a sequence of 3 actions, D4 - Repeats sequence of actions D5 - Looks for object on screen, D6 - Understands one to one correspondence between switch press and action, D7 - Tracks movement across a screen showing reaction at appropriate point, D8 - Tracks object vertically across the screen operating the switch at the correct time, D9 - Tracks object vertically across the screen operating the switch at the correct time <i>Programmes/devices: Beebots and simple coding app, remote control toys, early essentials, Turtle it</i></li></ul> | <ul> <li>Programming and Control</li> <li>Activities: Making something 'happen' using ICT (control, movement, Stop/Start, etc.).</li> <li>S1 - Can take turns in a game,</li> <li>S2 - Waits patiently for a turn,</li> <li>S3 - Activates a switch (or other) to operate a device,</li> <li>S4 - Operates toys with button, pull cord, push button,</li> <li>S5 - Takes turns in a game, Waits patiently for a turn</li> <li>Programmes/devices: Beebots and simple coding app,</li> <li>remote control toys, early essentials, Turtle it</li> <li>C1 - Aware that some equipment is plugged in</li> <li>C2 - Aware that plugs can be dangerous</li> <li>C3 - Input simple operation on robot, Repeat procedures,</li> <li>C4 - Uses a remote control toy,</li> <li>C5 - Presses play button on Mp3 player/ CD player (window media),</li> <li>C7 - Identifies button on the robot and explains what happens when each button is pressed.</li> <li>Programmes/devices: Beebots and simple coding app,</li> <li>remote control toys, early essentials, Turtle it</li> </ul> |

| Modelling and Simulations<br>Activities: Representing real life situations, scenarios<br>or items on the computer.<br>E1 - Show pleasure when certain images are presented<br>E2 - Shows pleasure when certain sounds are presented<br>E3 - Reaches towards a control device<br>E4 - Appears motivated to press the control device to<br>cause the action<br>E5 - Understands that the control device causes the<br>change of action<br>E6 - Anticipates actions in a sequence or building<br>activity<br>Programmes/devices: Reacktickles Magic and Shiny<br>Mouse Mover<br>D - Looks for object on screen, Moves objects on<br>screen, Tracks movement across a screen showing<br>reaction at appropriate point, Tracks object<br>horizontally across the screen operating the switch at<br>the correct time, Remembers a sequence of 2 actions,<br>Remembers a sequence of 3 actions.<br>Programmes/devices: Reacktickles Magic and Shiny<br>Mouse Mover | Modelling and Simulations<br>Activities: Representing real life situations, scenarios or<br>items on the computer.<br>S1 - Touches a specific image on a screen<br>S2 - Shares a game with peers or adult<br>S3 - Takes turns, Operates some parts of the game<br>independently, S4 - Can press the switch, mouse or touch<br>screen at the particular point to achieve desired result<br>S5 - Is aware of a 'game' situation, Can take turns in a<br>game, Waits patiently for a turn<br>S6 - Takes pleasure in sharing an activity with another<br>person<br>Programmes/devices: Reacktickles Magic and Shiny Mouse<br>Mover<br>C1 - Looks for specific objects on screen,<br>C2 - Activates switch to control horizontal movement -<br>almost on target<br>C3 - Activates switch to control horizontal movement - on<br>target, C4 - Moves the cursor round screen using mouse<br>C5 - Single clicks mouse to select object<br>C6 - Moves an item on the screen, Operates simple<br>appropriate structured software<br>Programmes/devices: Reacktickles Magic and Shiny Mouse<br>Mover |
|----------------------------------------------------------------------------------------------------|----------------------------------------------------------------------------------------------------|
| Using Data<br>Activities: Spreadsheets (including using formulas),<br>Databases and any other work which involves either<br>sorting, presenting or manipulating data of some sort.<br>E1 - Points to favourite image,<br>E2 - Reachs towards a control device<br>Programmes/devices: Counting songs , Step by step<br>switch, Touch games rocket and coconut shy, Choose it<br>maker, Early essential pictogram<br><u>D1 -</u> Selects specific images,<br>D2 - Adds to check list,<br>D3 - Selects correct image to add to pictogram<br>D4 - Counts the number of pictogram images in a<br>column.                                                                                                    | Using Data<br>Activities: Spreadsheets (including using formulas),<br>Databases and any other work which involves either<br>sorting, presenting or manipulating data of some sort.<br>S1 - Selects correct image to add to pictogram,<br>S2 - Counts the number of pictogram images in a column.<br>Programmes/devices: Counting songs , Step by step switch,<br>Touch games rocket and coconut shy, Choose it maker,<br>Early essential pictogram<br>C1 - Uses ICT to present their data in a graph,<br>C2 - communicates about what the graph represents with<br>some support<br>Programmes/devices: Counting songs , Step by step switch,<br>Touch games rocket and coconut shy, Choose it maker,<br>Early essential pictogram                                                                                                    |

| Programmes/devices: Counting songs , Step by step<br>switch, Touch games rocket and coconut shy, Choose it<br>maker, Early essential pictogram | <b>Theme Days:</b><br>Internet Safety Day |
|----------------------------------------------------------------------------------------------------|-------------------------------------------|
| Theme Days:                                                                                                    |                                           |
| Internet Safety Day                                                                                                    |                                           |

## Impact:

How we measure whether the implementation of the curriculum achieves our intent statements

- Learning walks
- Book Trawls
- Lesson Observations
- Drop-ins by SLT
- Subject Coordinator Scrutiny (For awareness Subject coordinators are not accountable for progress)
- Progress data & Target Setting
- Termly Progress Meeting with actions set
- Next Steps
- Formative Assessment (Work samples, written observations on progress sheets and photographs)
- Moderation of work
- End of year Reports (Academic)
- Annual Reviews of the pupil's EHCP
- Parent Workshops, Questionnaires & Parents Evenings
- Class team meetings and Phase Meetings
- Teacher and TA Appraisal
- Ofsted Inspections
- School Improvement Partner involvement in T&L Monitoring
- BEP/Local feedback on curriculum content
- Discussion of Curriculum at SLT Meetings
- Use of CPD time to review curriculum and agree ways forward
- Staff confidence questionnaires in teaching skills
- SLT Leadership and Management of the curriculum
- Teacher involvement in choosing motivating topics to gauge pupils' interests
- Robust monitoring of pupils' opportunities to take part in reading activities to read widely and often
- Assessment using WS P Steps, AET Progression Framework and Scales of Engagement